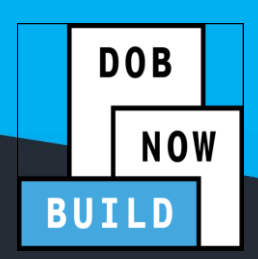

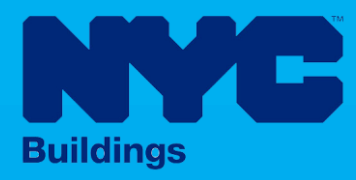

# INDUSTRY PORTAL STEP-BY-STEP GUIDE

# **How to Request a Second Reviewof Objection**

The following Step-by-Step Guide will outline the steps applicable to requesting a Second Review of Objection in DOB NOW: *Build.*

#### **HELPFUL LINKS**

YouTube.com/DOBNOW

NYC.gov/DOBNOWINFO<sup>(())</sup>

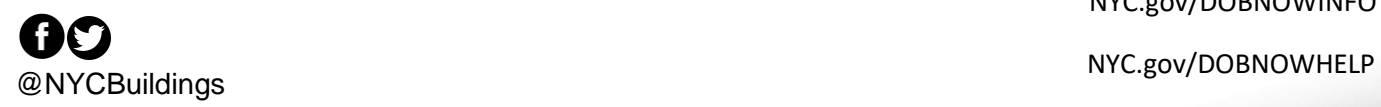

# **Contents**

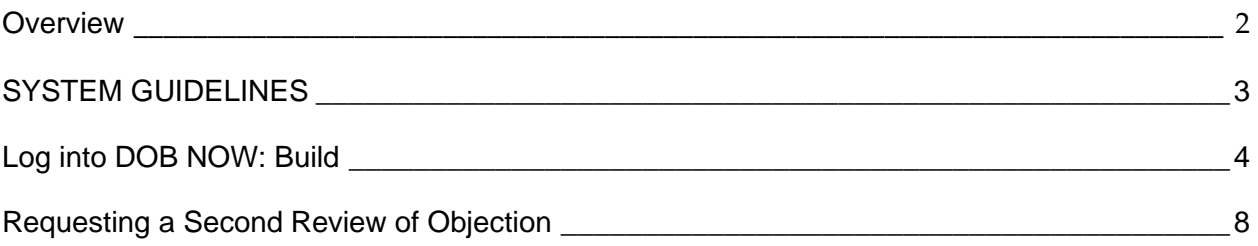

#### <span id="page-2-0"></span>**Overview**

This step-by-step guide will provide applicants with a systematic understanding of how to complete a Second Review of Objection request in DOB NOW: *Build.*

The DOB NOW: *Build* system is an all-inclusive, integrated system for Job Filings, permits, and submitting requests. DOB NOW: *Build* is a one-stop-shop (System).

#### **Requirements**

- Second Review of Objection requests must apply to a **specific Objection** raised on a Job Filing.
- Requests can be submitted by the Job Filing Applicant of Record or Alternate Contact on a Determination and Appeals Request.
- Jobs, Site Safety or Energy Requests must be in **Objections** status for DOB NOW Jobs. For BIS Jobs, they must be in **H, J, or K status**.
- The cost of a Second Review of Objection is included in the Filing Fee for the relevant Job Filing.

#### <span id="page-3-0"></span>**SYSTEM GUIDELINES**

- 1. Fields with a red asterisk (\*) are required and must be completed.
- 2. Grayed-out fields are Read-Only or are auto-populated by the system.
- 3. Depending on the size of your screen or browser you may have to use the scroll bar to view more options or full fields.

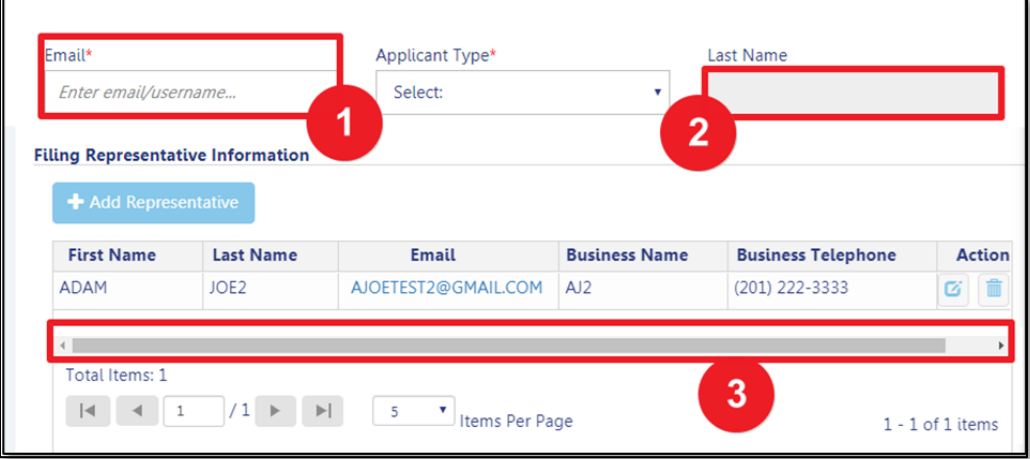

#### **ADDITIONAL HELP & INFORMATION**

- 1. Video Tutorials: DOB NOW YouTube Channel[: https://www.youtube.com/user/NYCBUILDINGS](https://www.youtube.com/user/NYCBUILDINGS)
- 2. Presentations & Sessions:<https://www1.nyc.gov/site/buildings/industry/dob-now-training.page>

#### <span id="page-4-0"></span>**Log into DOB NOW: Build**

Follow the steps below to access DOB NOW: *Build* and initiate a Second Review of Objection.

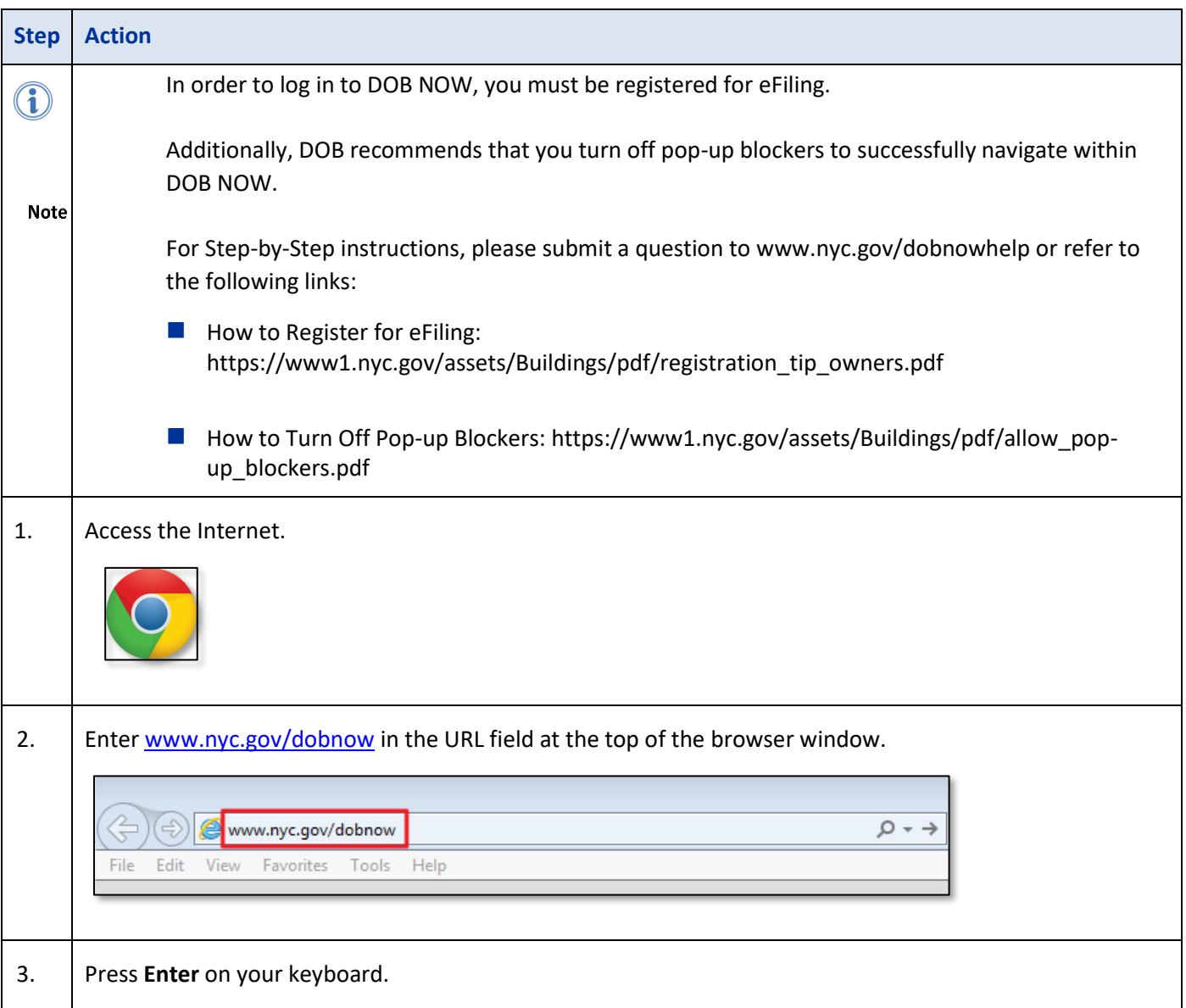

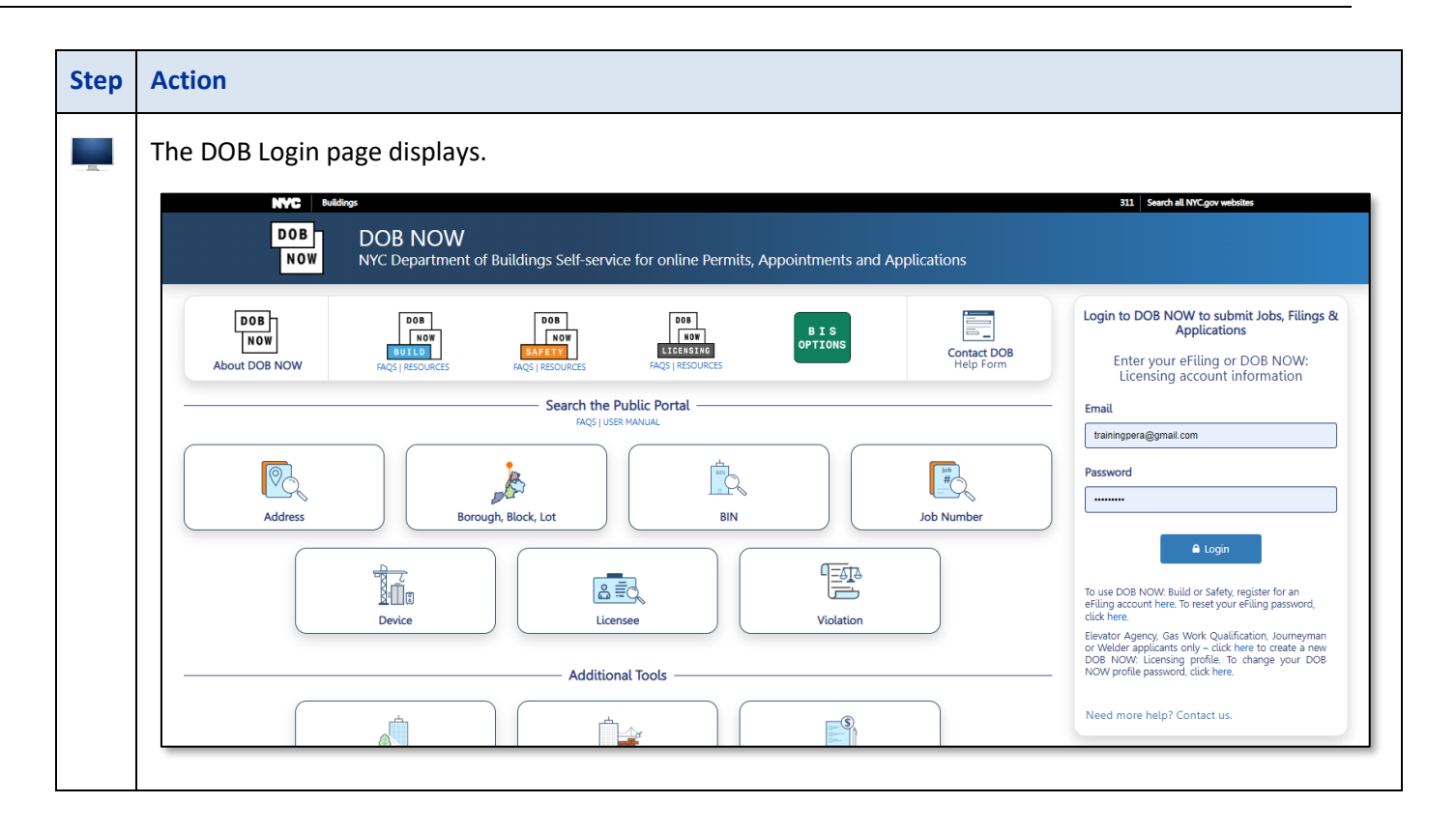

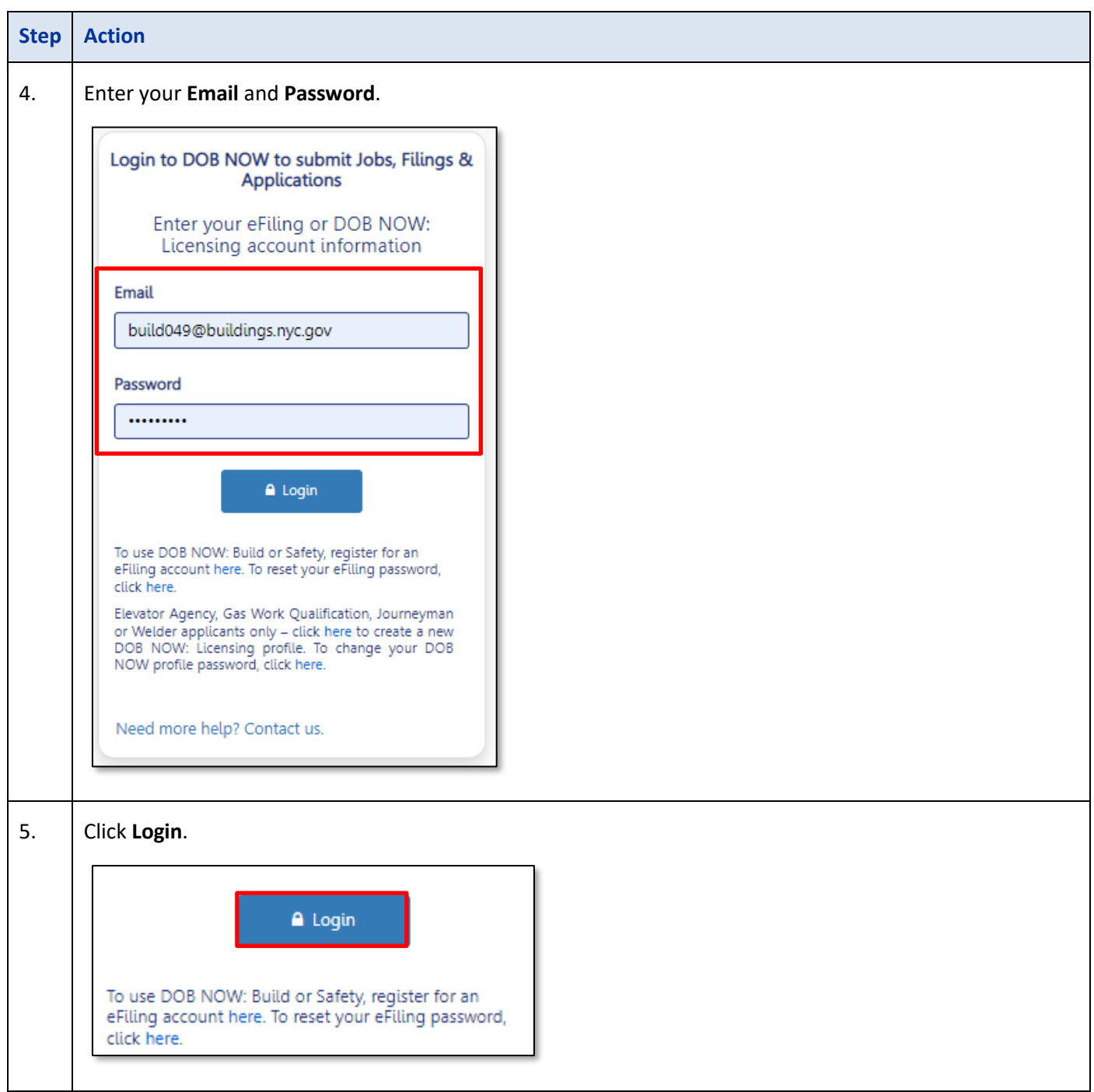

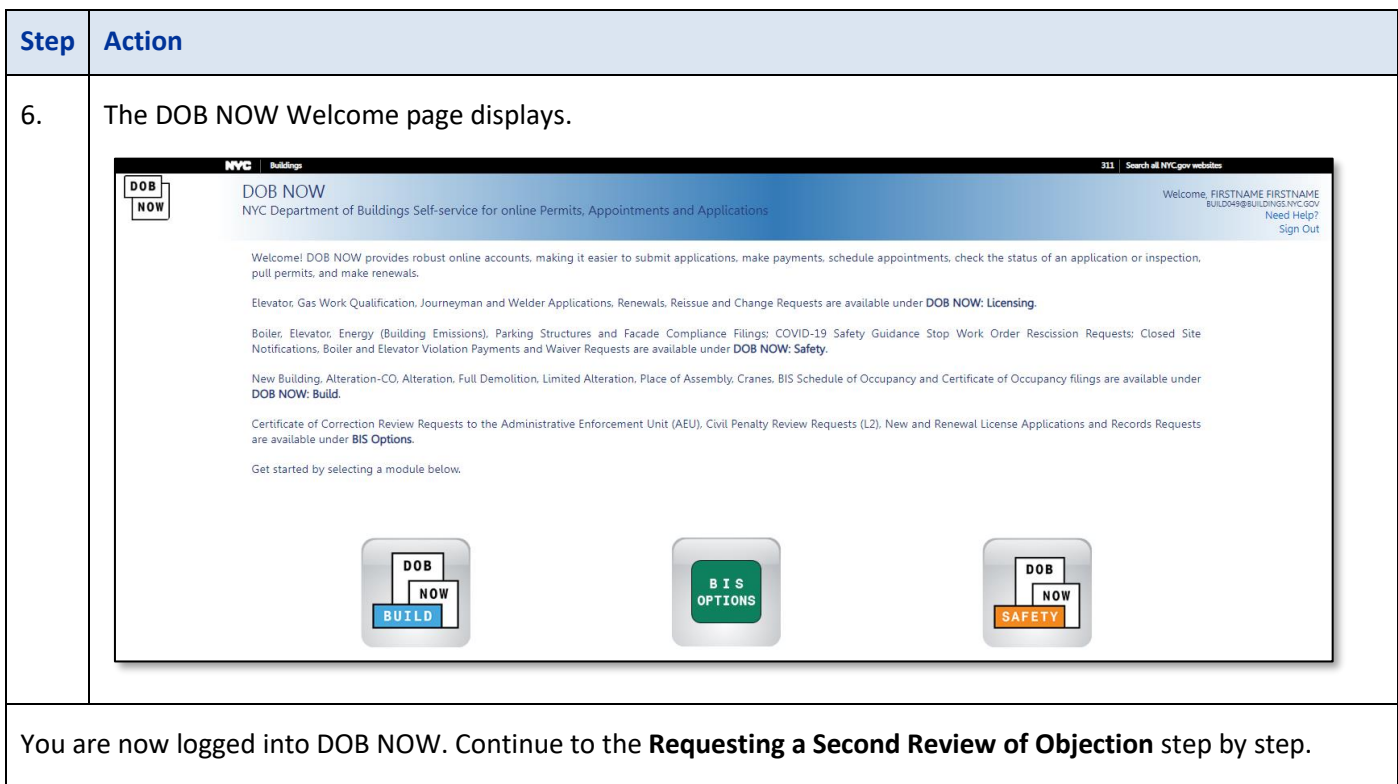

# <span id="page-8-0"></span>**Requesting a Second Review of Objection**

Follow the steps below to request a Second Review of Objection:

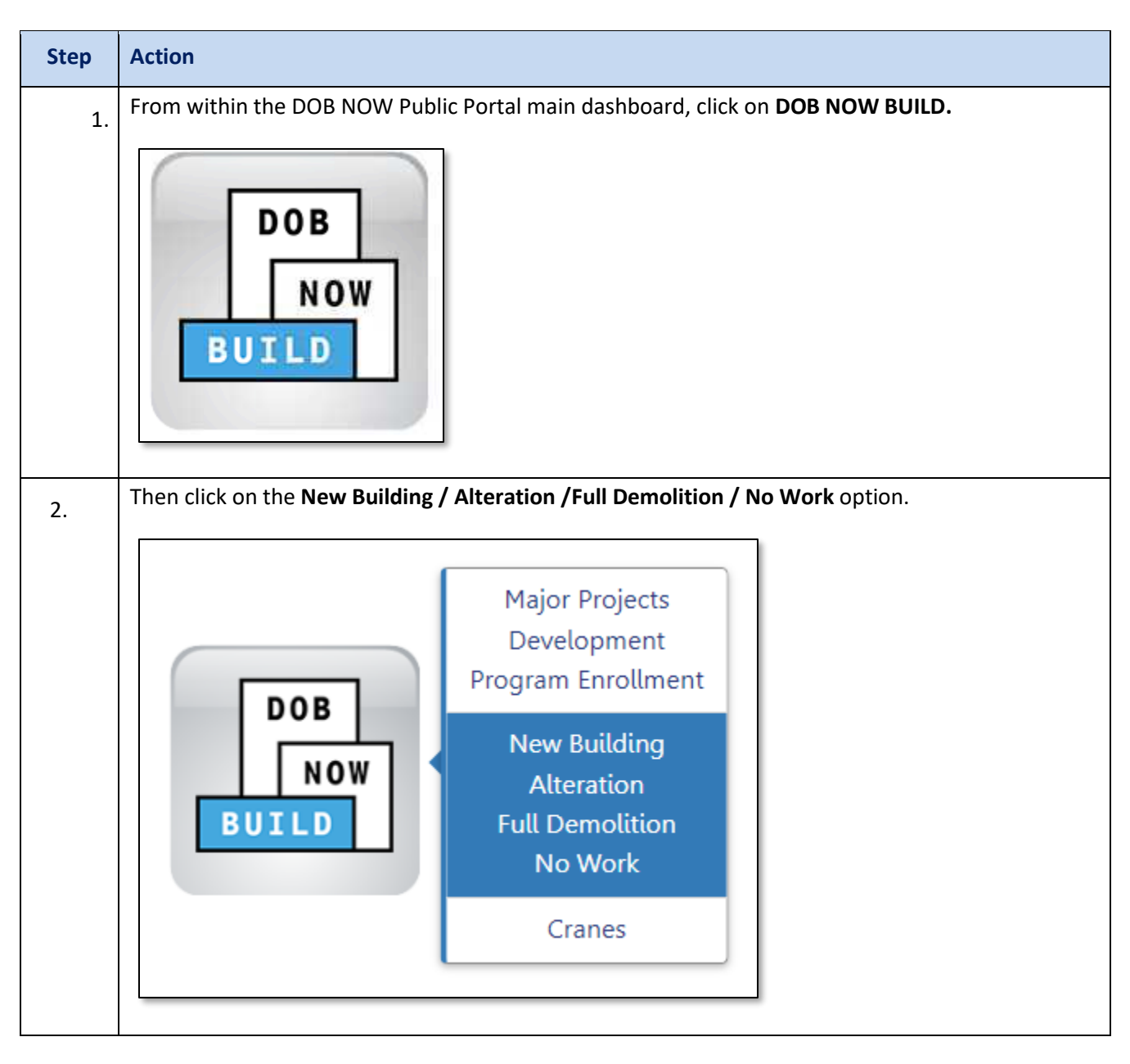

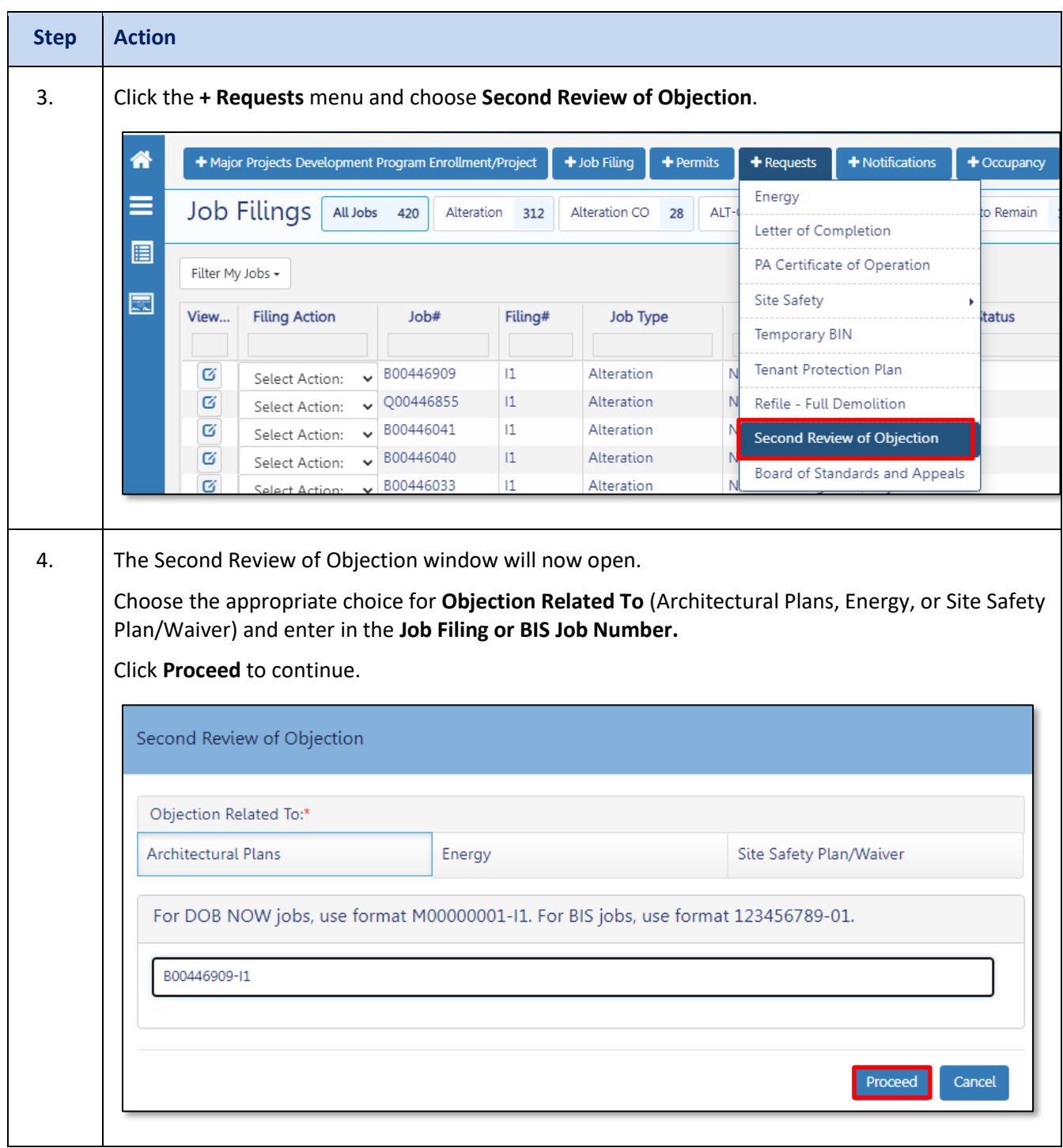

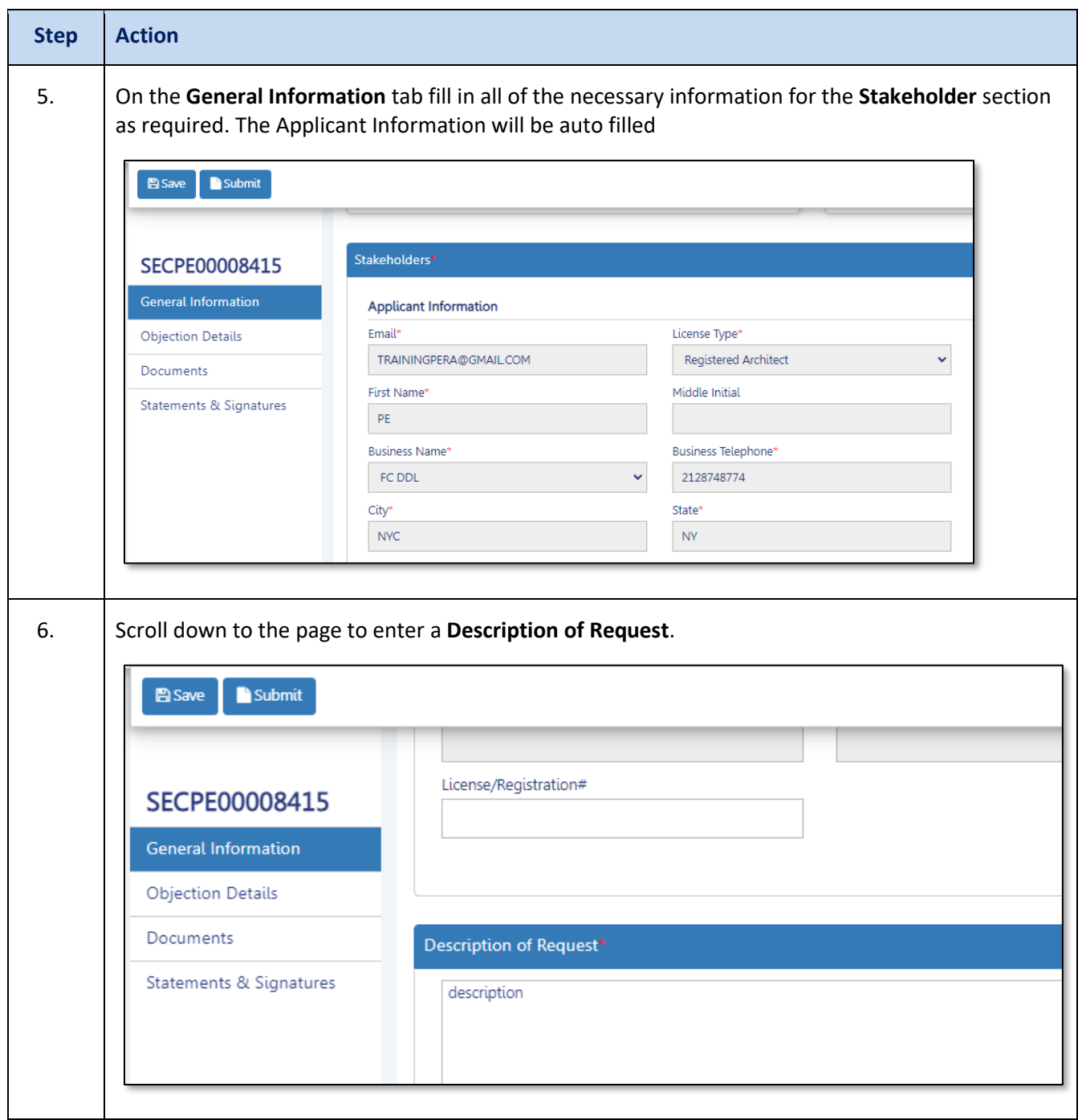

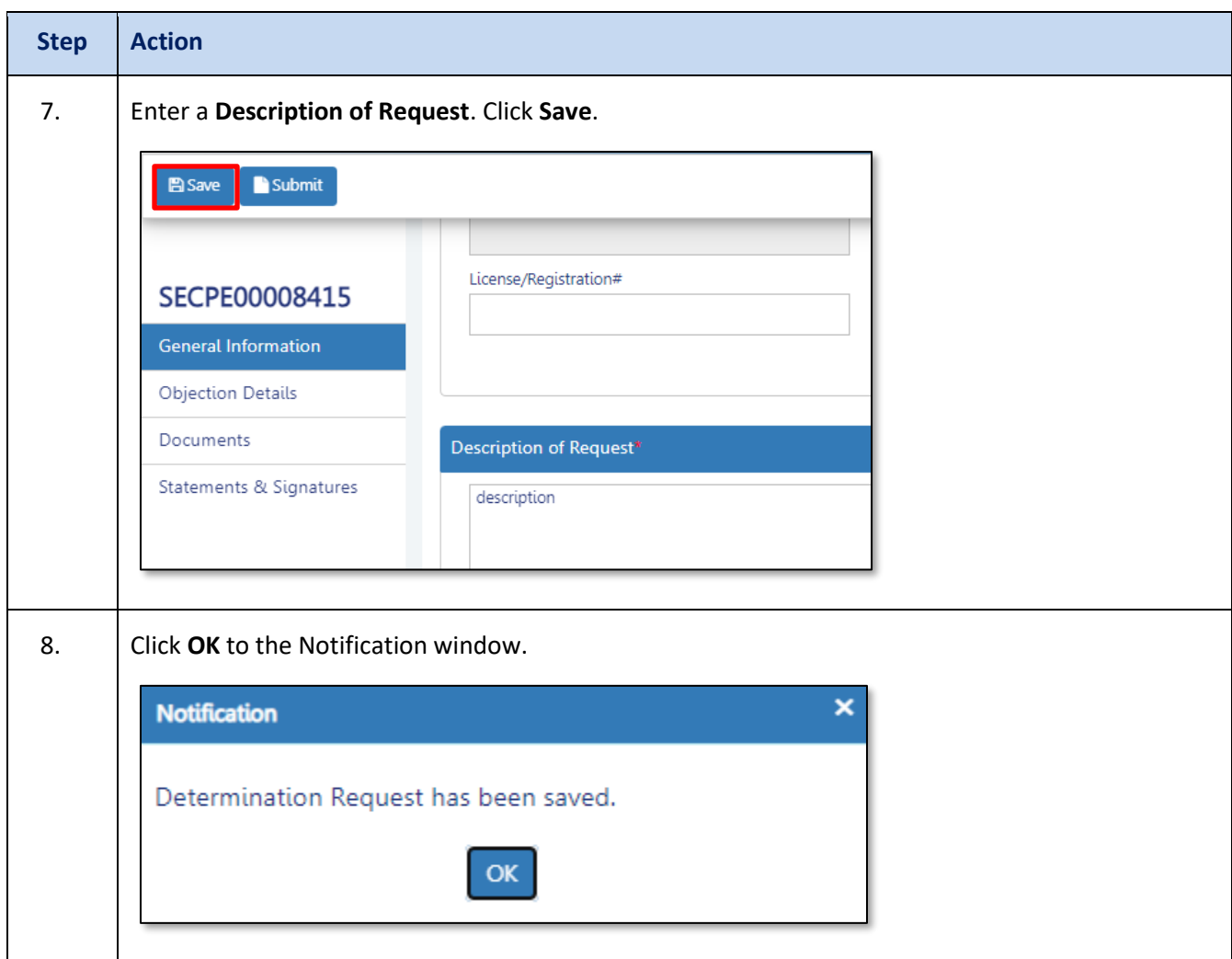

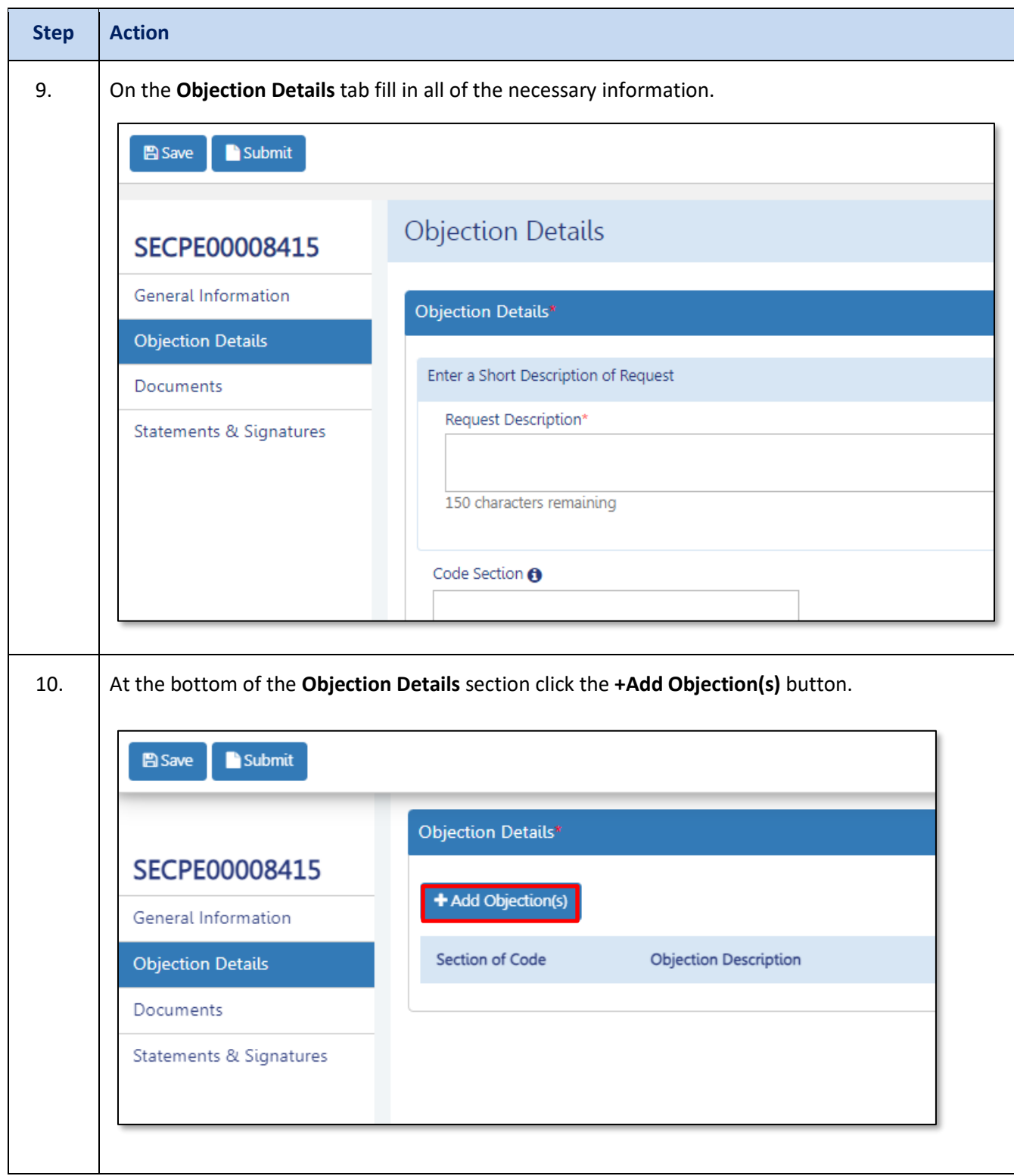

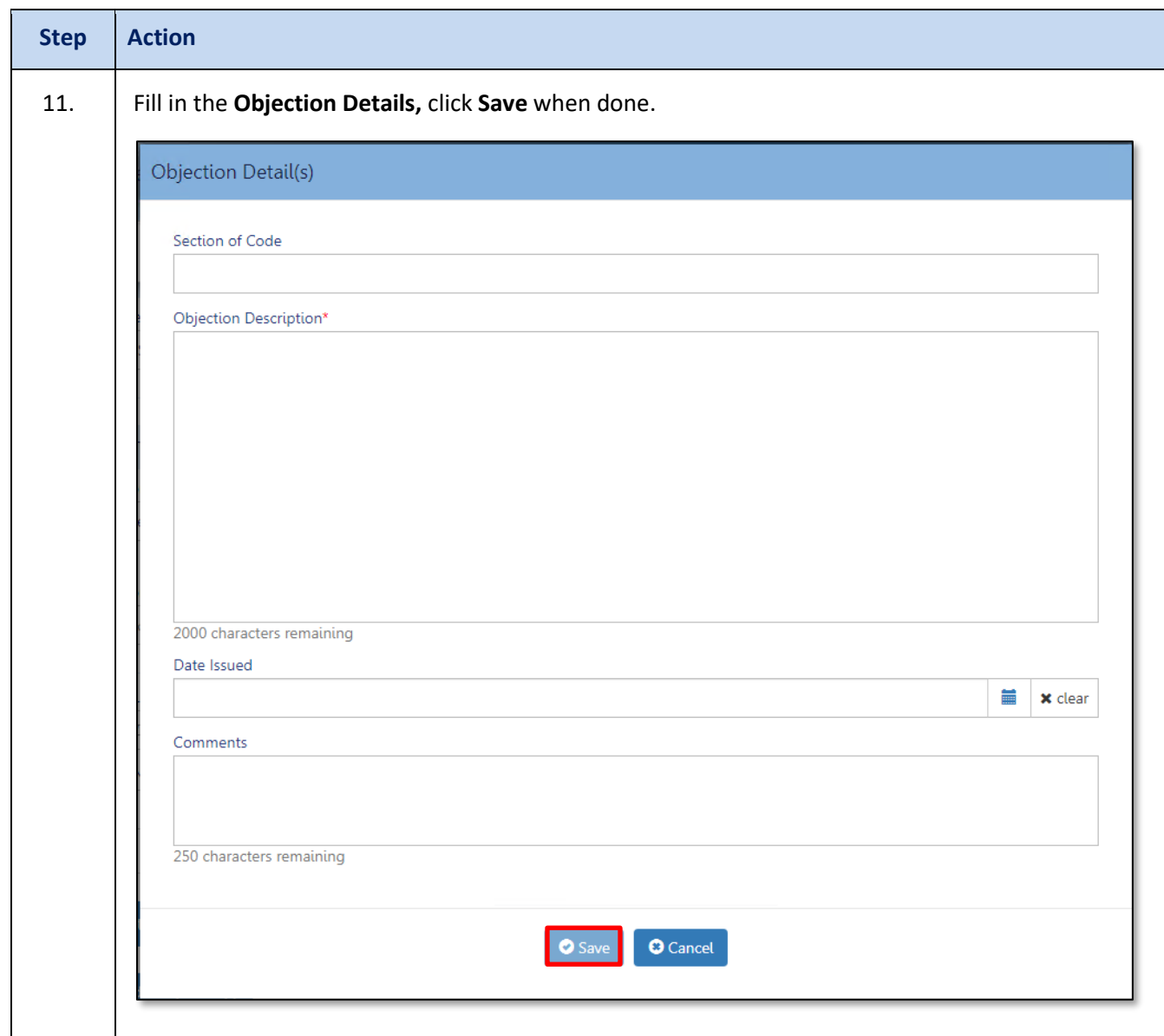

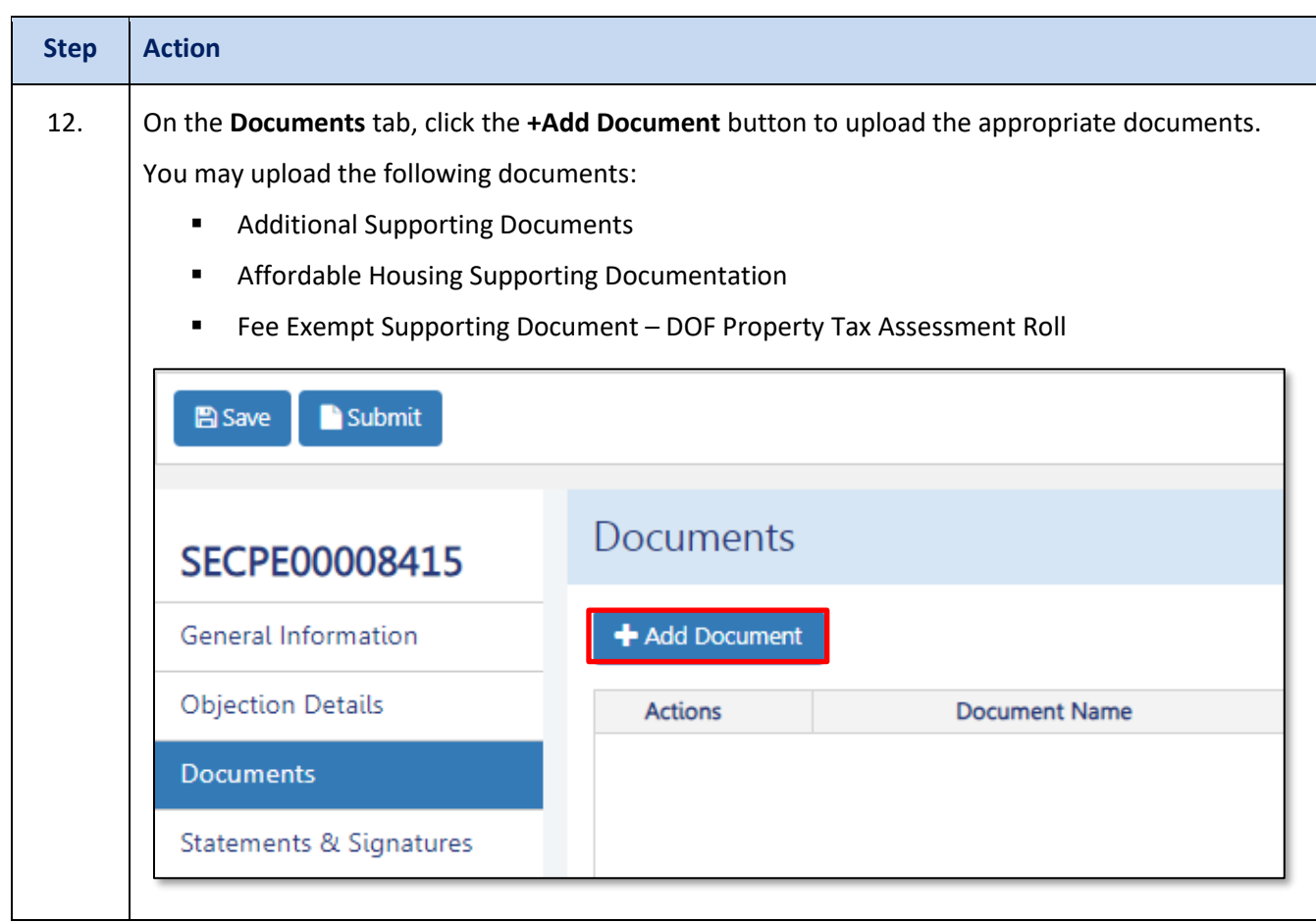

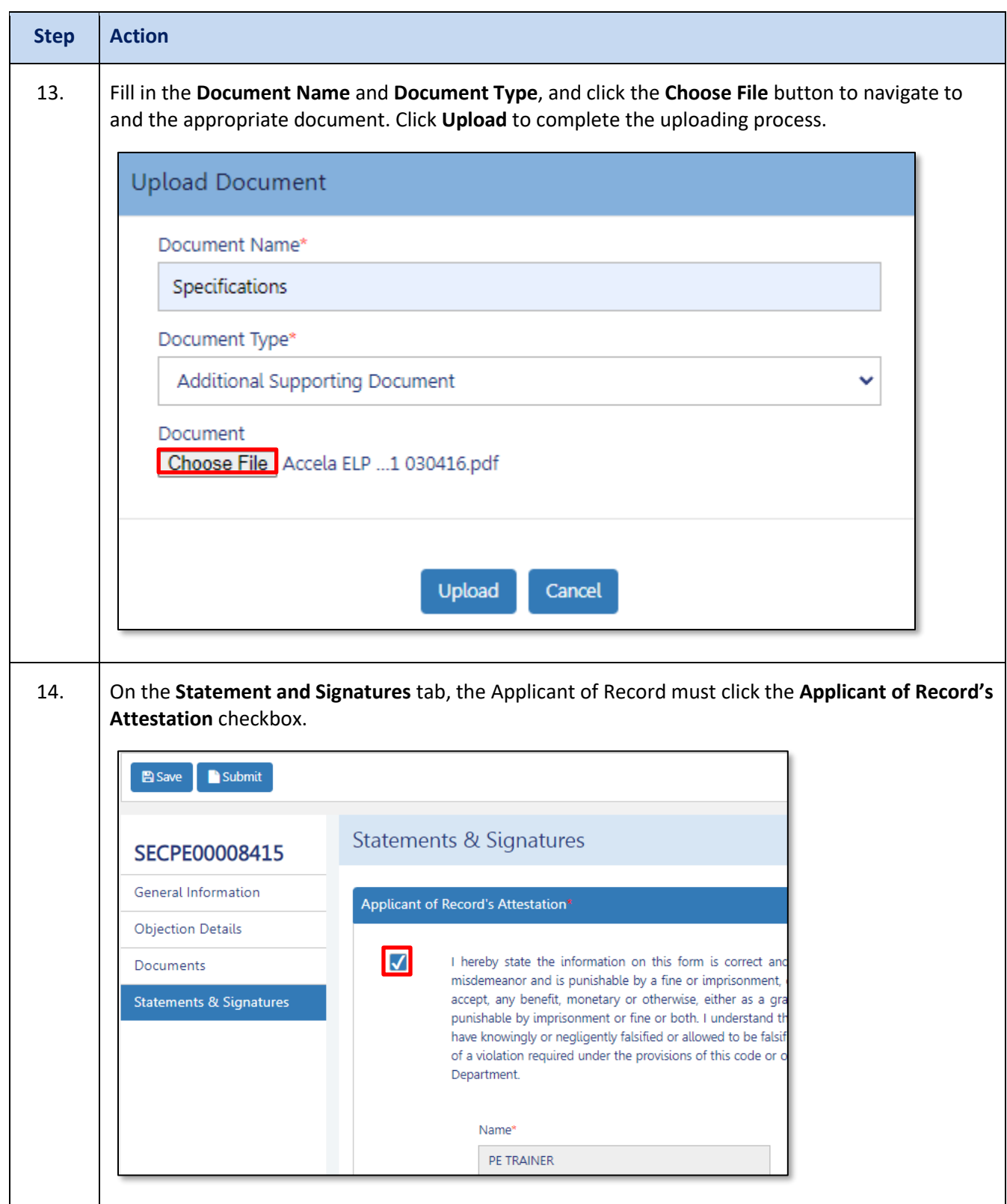

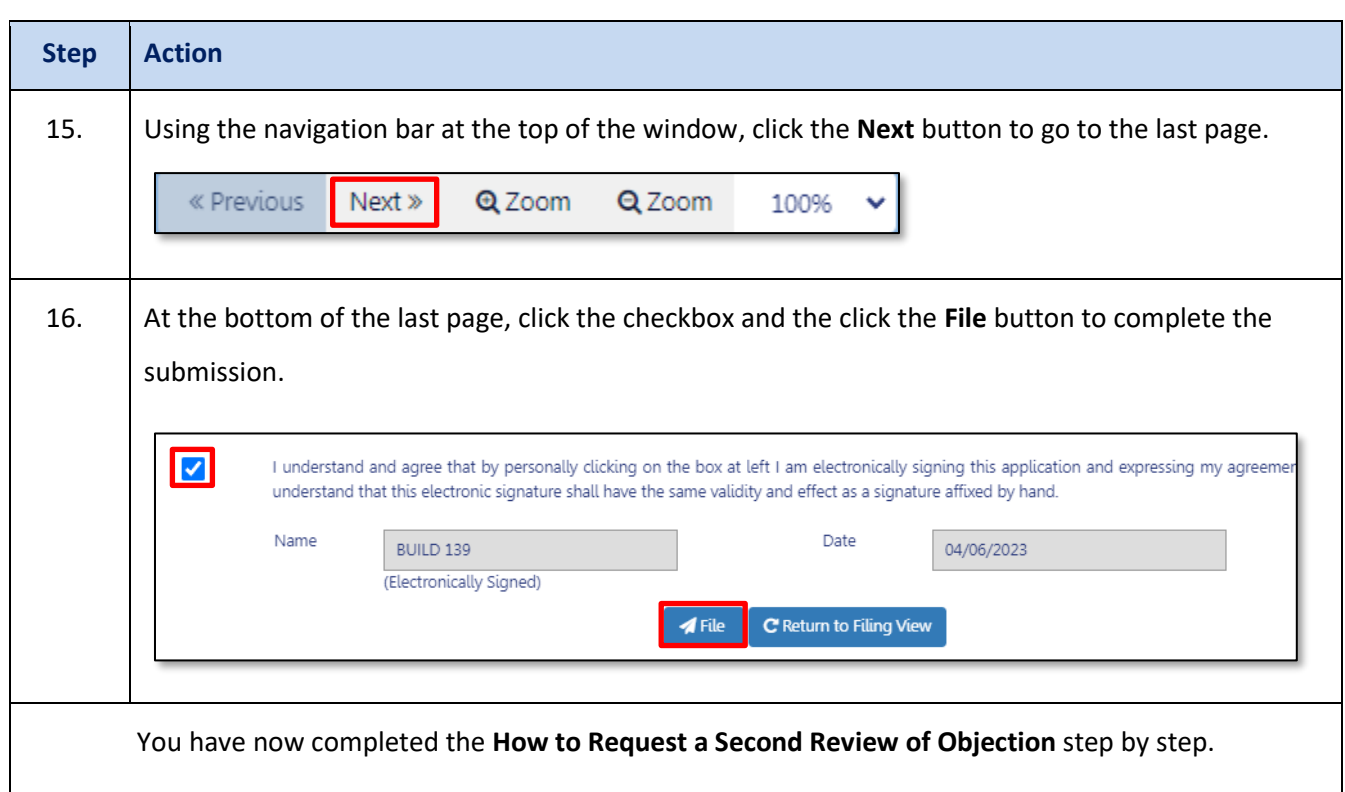